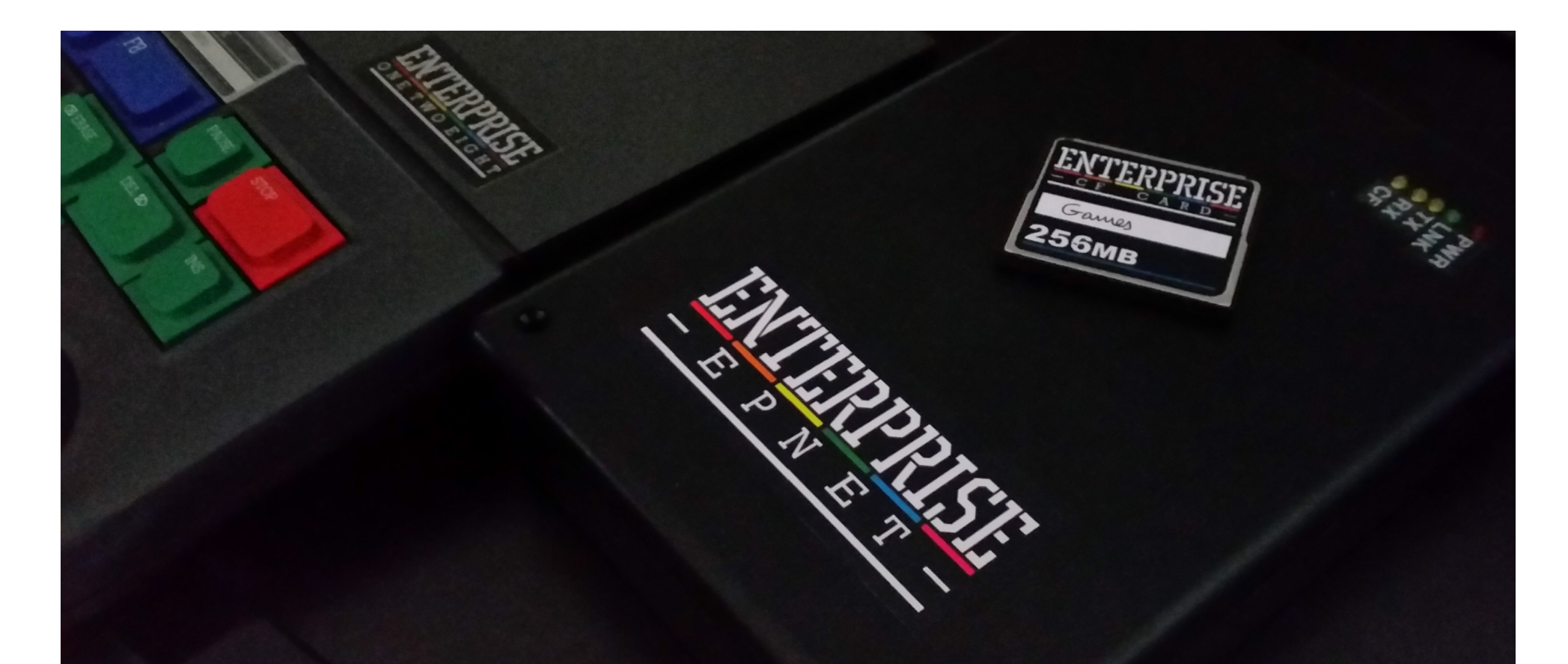

# **USER MANUAL** █ **10/100 network interface** █ Compact FLASH "hard disk"

█ **Up to 448k RAM expansion █ 64k FLASH ROM for EPNET and EXDOS**

**█ Additional 64k FLASH ROM for any other ROM images**

## **This Manual**

This manual is designed to be read on a landscape monitor. It can also be printed on A4 paper.

## **Thanks to**

**lgb** for his Internet Protocol expertise **Zozosoft** for his Enterprise expertise

## **Licence**

This manual is part of the EPNET project.

Copyright (C) 2015-2017 Bruce Tanner

This manual is free: you can redistribute it and/or modify it under the terms of the GNU General Public License as published by the Free Software Foundation, either version 3 of the License, or (at your option) any later version.

This manual is distributed in the hope that it will be useful, but WITHOUT ANY WARRANTY; without even the implied warranty of MERCHANTABILITY or FITNESS FOR A PARTICULAR PURPOSE. See the GNU General Public License for more details.

You should have received a copy of the GNU General Public License along with this manual. If not, see<http://www.gnu.org/licenses/>

## **Source Code**

All the hardware design files and software source code files for the EPNET project are similarly available under the GNU General Public Licence, and can be freely downloaded from<http://www.github.com/BruceTanner/EPNET>

If you do use or modify any of the files in the EPNET project, either for their original purpose or for something new, I'd love to hear about it! I can be contacted by email at: **brucetanner@btopenworld.com**

## **Contents**

## **[Chapter 1.Quick Hardware Installation](#page-3-1)**

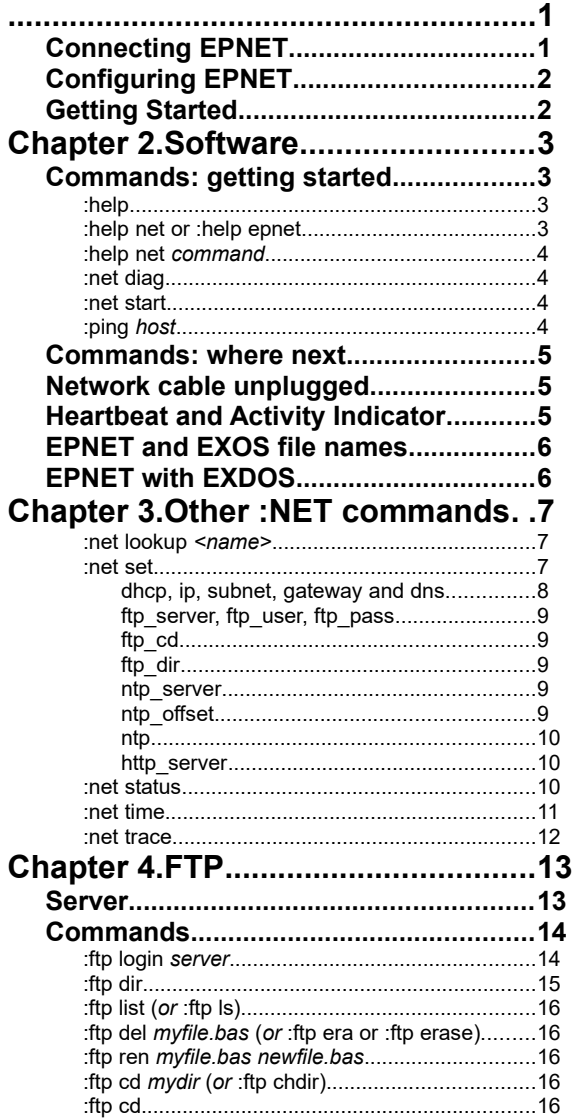

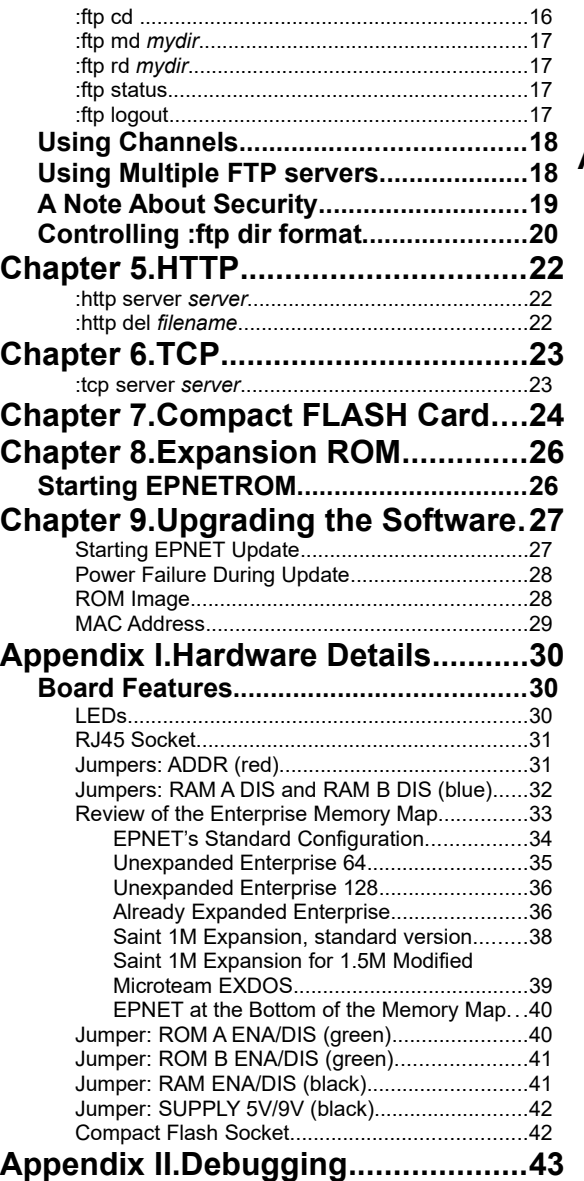

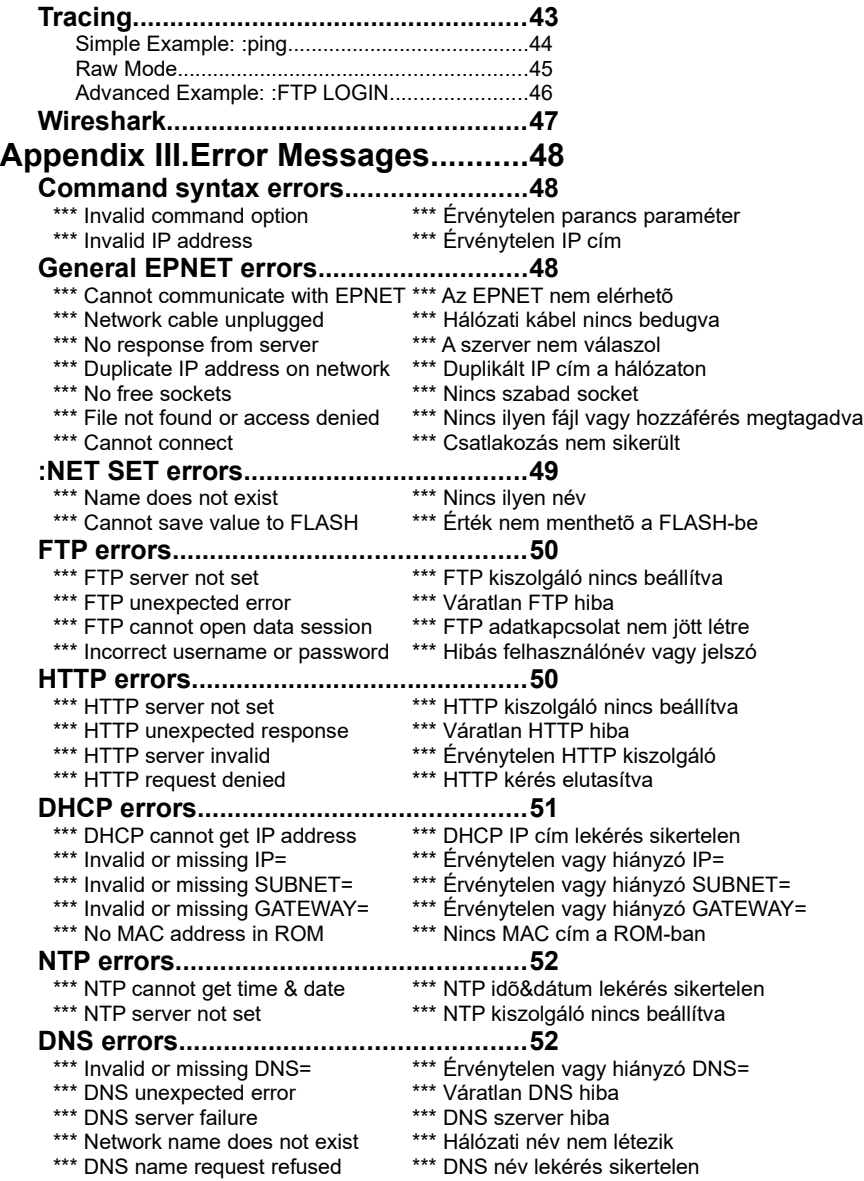

## <span id="page-3-1"></span>**Chapter 1. Quick Hardware Installation**

## <span id="page-3-0"></span>**Connecting EPNET**

EPNET is unusual in that it plugs into the Enterprise's right-hand side expansion port, but is used vertically, unlike most other Enterprise hardware:

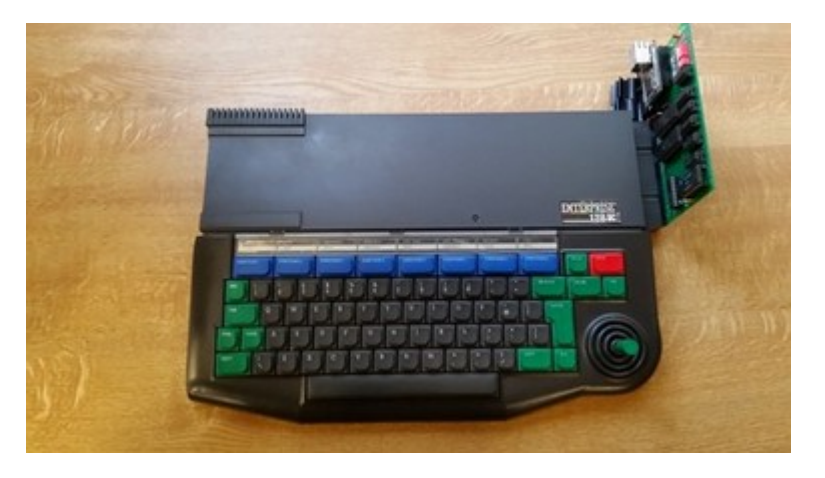

Alternatively it can be plugged into a slot on an expansion bus board:

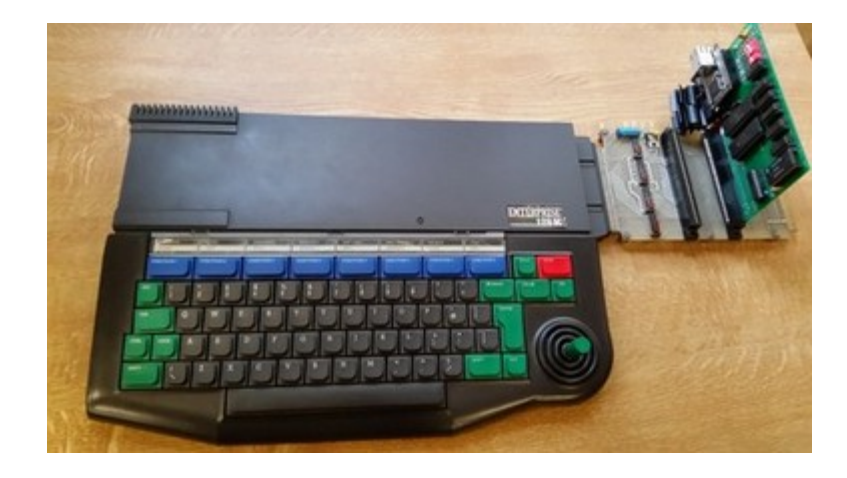

## <span id="page-4-1"></span>**Configuring EPNET**

EPNET is highly configurable regarding where its I/O ports, RAM and ROM are in the Enterprise's memory map, but most of the time the Standard Configuration which EPNET is supplied with will work. You might have to change the configuration if:

- You have an unexpanded Enterprise 64 and you need EPNET's expansion RAM to be adjacent to the Enterprise's internal 64Kb RAM in the memory map. Some badly written programs need this; if you need these to work and have an Enterprise 64 see [Unexpanded Enterprise 64](#page-38-0) on page [36.](#page-38-0)
- You have a **Saint 1M RAM Expansion**, see [Saint 1M Expansion, standard version](#page-41-0) page [39.](#page-41-0)

## <span id="page-4-0"></span>**Getting Started**

Plug one end of a standard ethernet RJ45 "patch cable" into EPNET's rear socket and the other end into a standard Ethernet hub or switch. When the Enterprise is powered on the green LINK LED should then be lit continuously. If it is not lit there is something wrong with the cable or hub and EPNET will not work until the problem is fixed.

Then proceed to the next chapter, [Software,](#page-5-3) to verify that EPNET's built-in software is functioning correctly.

## <span id="page-5-3"></span>**Chapter 2. Software**

EPNET's software is supplied in FLASH "ROM" so no other software is necessary to start using EPNET. It provides many commands and several EXOS devices to enable the network to be used from the Enterprise.

or

## <span id="page-5-2"></span>**Commands: getting started**

From the IS-BASIC command line:

#### <span id="page-5-1"></span>**:help**

includes EPNET in the list of installed software:

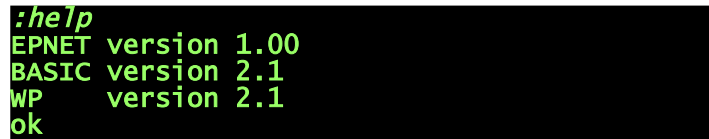

#### <span id="page-5-0"></span>**:help net** or **:help epnet**

prints out a list of EPNET's available commands:

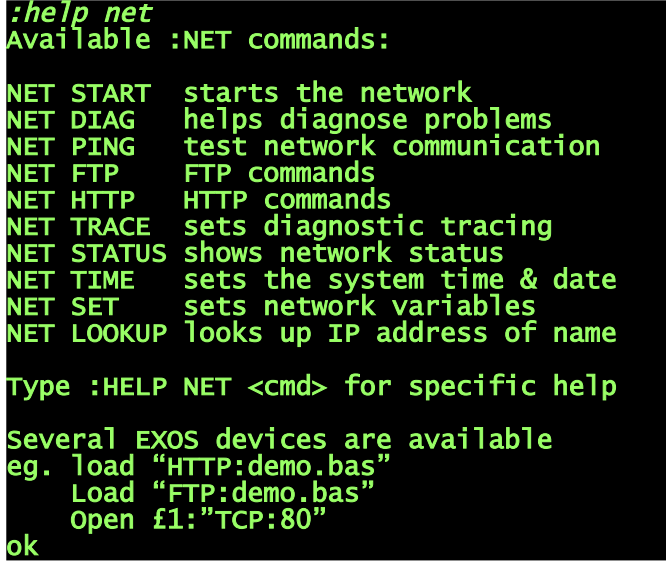

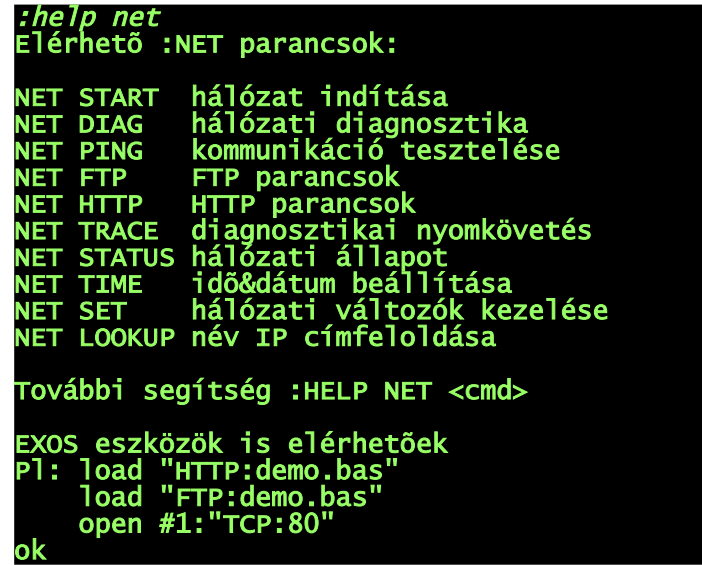

<span id="page-6-0"></span>prints out help for the specified :NET *command*.

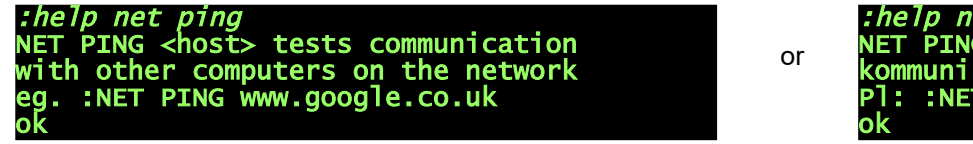

:help net ping NET PING <kiszolgáló> teszteli a kommunikációt a többi számítógéppel Pl: :NET PING www.google.hu

#### <span id="page-6-3"></span>**:net diag**

starts the EPNET hardware in diagnostic mode, which checks everything is working and displays diagnostic messages as it does so.

In normal EPNET use:

#### <span id="page-6-2"></span>**:net start**

does the same thing but without all the diagnostic messages. But in fact it is not usually necessary to "manually" start the network in this way because EPNET starts automatically when the network is first accessed. It can be useful for testing etc. though, or you could put it in EXDOS.INI if you are using EXDOS so that the network starts when the Enterprise is first switched on.

You can test communication with another computer or device on the network with:

#### <span id="page-6-1"></span>**:ping** *host*

sends some test packets to another computer or device and makes sure the Enterprise can receive the response. *host* can be an IP address eg. 192.168.1.100 or a network name eg. www.enterpriseforever.com. (If you hear a "ping" sound you will have to use :net ping instead of :ping – there is a clash of : commands with another system extension.) Note that the Enterprise cannot receive its own network packets and cannot "loop back"; therefore you cannot "ping yourself". Eg:

![](_page_6_Picture_133.jpeg)

Note: some well-known web sites do not respond to ping requests (eg. www.amazon.co.uk, although [www.amazon.com](http://www.amazon.com/) does!).

### <span id="page-7-2"></span>**Commands: where next**

When you have reached this point you can be sure EPNET and your network are working correctly.

Further general commands are described in Chapter [3:Other :NET commands](#page-9-2) starting on page [7.](#page-9-2)

Loading and saving programs to a desktop computer or another server somewhere on the internet are described in Chapter [4: FTP](#page-16-1) starting on page [14](#page-16-1) and Chapte[r](#page-25-2) [5: HTTP](#page-25-2) starting on page [23.](#page-25-2) A couple of other features of EPNET that you might encounter during use are described below.

### <span id="page-7-1"></span>**Network cable unplugged**

If the network cable is unplugged EPNET behaves in a similar way to EXDOS when a disk is not in the drive: it prints a message and allows the operation to be either retried or aborted:

![](_page_7_Picture_8.jpeg)

Correct the problem and press R or V to retry whatever you were attempting, or press A or U to abort the operation, depending on language.

## <span id="page-7-0"></span>**Heartbeat and Activity Indicator**

While using EPNET you might notice the "heartbeat" indicator on the right of the status line:

![](_page_7_Picture_12.jpeg)

The heartbeat indicator alternates between two squares whenever EPNET is waiting for a response from somewhere else on the network and it indicates that the Enterprise is still "alive" ie. has not crashed. Most of the time it is blue but it flashes red whenever a packet is received from or sent to the network by EPNET.

Whenever the heartbeat indicator is visible the STOP key can be pressed to abort the current operation.

## <span id="page-8-1"></span>**EPNET and EXOS file names**

EXOS was created before internet names ever existed, in fact even before folders and directories were common. When you LOAD or SAVE, or open an EXOS channel, to a network device (eg."FTP:myprog.bas"), EXOS imposes some constraints on the file name you can use:

- Only the following characters can be used: A-Z 0-9 £  $\frac{6}{5}$  % & '()\* . / ? [\] ^ (note: spaces are not allowed in filenames)
- The overall length cannot be more than 28 characters.
- Everything is turned into UPPER CASE.

For compatibility with EXDOS and other systems it is recommended that you stick with "8.3" filenames: that is, up to 8 characters for the main filename, followed by a dot, followed by up to 3 characters for the extension, and avoid unusual characters and spaces in filenames.

Note: these restrictions could mean there is a file on a server, created by a non-Enterprise application, that cannot be accessed using EPNET.

## <span id="page-8-0"></span>**EPNET with EXDOS**

EPNET is designed to be compatible with EXDOS. From the command line interpreters of both EXDOS and ISDOS, EPNET commands can be entered (without the preceding : in these environments).

However it is not currently possible to use EXDOS :DIR, :CD etc with a network resource – use :FTP DIR, :FTP CD etc instead.

A file can be copied to or from the network with the EXDOS copy command, eg:

![](_page_8_Picture_127.jpeg)

to copy from a local disk to the network, or to copy from the network to a local disk, or even to copy from one network server to another!

Copying from a local disk *to* the network, you can use an ambiguous file name to copy several files:

#### :copy a:\*.bas ftp:

but the same is not true when copying *from* the network – each file has to be copied separately.

![](_page_8_Picture_18.jpeg)

*A new version of EXDOS is planned which will allow FTP: to be assigned to a drive letter and used with EXDOS commands just like any other drive.*

## **Chapter 3. Other :NET commands**

#### <span id="page-9-1"></span>**:net lookup** *<name>*

Looks up the IP address for <name> using DNS and displays it. Eg:

<span id="page-9-2"></span>:net lookup www.enterpriseforever.com 85.90.244.103 ok

#### <span id="page-9-0"></span>**:net set**

Displays a named variable or sets a named variable to the specified value. You can set your own variables as short-hand ways of specifying IP address or long network names, and there are a number of special variables that control the operation of EPNET.

All variables are saved in FLASH memory on EPNET so persist even over power-off.

You can display all the variables with

![](_page_9_Picture_10.jpeg)

and you can set your own variables with, for example

![](_page_9_Picture_12.jpeg)

which creates a variable called PC with a value of 192.168.0.10. Then wherever you use a network name or IP address you can use the variable instead, eg:

![](_page_9_Picture_14.jpeg)

You can also set an easy-to-type variable to a network name, eg:

![](_page_10_Picture_102.jpeg)

The special variables that control EPNET are as follows:

#### <span id="page-10-0"></span>**dhcp, ip, subnet, gateway** and **dns**

EPNET normally gets its IP address using the DHCP protocol. Most LANs have a router which acts as a DHCP server and allocate IP addresses used on the network. However it is possible to disable this on EPNET and specify the IP address manually:

![](_page_10_Picture_7.jpeg)

stops EPNET using DHCP. It is then necessary to specify the IP address and other IP parameters:

![](_page_10_Picture_103.jpeg)

:net set subnet=255.255.255.0 (or whatever subnet mask you wish to use)

You then use

#### :net start

to start EPNET on the network with its new parameters.

You can start using DHCP again with:

![](_page_10_Picture_15.jpeg)

which deletes the DHCP variable and restarts EPNET to use the new setting.

#### <span id="page-11-4"></span>**ftp\_server, ftp\_user, ftp\_pass**

These variables are set by :FTP LOGIN to save the server, user name and password:

![](_page_11_Picture_131.jpeg)

Note your login passwords are clearly visible - see *[A Note About](#page-22-0)  [Security](#page-22-0)* on page [20.](#page-22-0)

Although there is nothing to stop you setting these to other values yourself, it is easier to use the :FTP LOGIN command (page [15\)](#page-17-0) which also verifies that they are set to the correct values by actually logging in.

#### <span id="page-11-3"></span>**ftp\_cd**

When you use: ftp cd to change directory, your current directory is saved in a variable called FTP\_CD. This is so that EPNET can change back to your directory when it automatically logs you back in after being logged out for whatever reason.

#### <span id="page-11-2"></span>**ftp\_dir**

Another special FTP variable is FTP\_DIR, which controls the format of the output of the :FTP\_DIR command. It is described on page [21.](#page-23-0)

#### <span id="page-11-1"></span>**ntp\_server**

EPNET saves the NTP server whenever a :net time command is given so that you don't have to type in the server for subsequent :net time commands, and so that it can automatically set EXOS's date and time when the network is first started (see **ntp** below).

#### <span id="page-11-0"></span>**ntp\_offset**

EPNET adds the offset (in hours) to any time it retrieves using NTP, which is always in Controlled Universal Time (UTC) (=GMT). It should be in the form +offset or -offset but would normally be set by the :net time command (see *[:net time](#page-13-0)* on page [11\)](#page-13-0).

#### <span id="page-12-2"></span>**ntp**

By default EPNET uses an NTP server to set EXOS's date and time when the network is first used, provided it knows the NTP server (see above) and EXOS's date has not already been set. You can stop it doing this with

#### :net set ntp=n

(any word beginning with 'n' will work). It is then necessary to give a :net time command if you want to set EXOS's date and time from the network (see *[:net time](#page-13-0)* on page [11\)](#page-13-0).

#### <span id="page-12-1"></span>**http\_server**

EPNET saves the HTTP server name set with :HTTP SERVER in a variable called HTTP\_SERVER – see *[HTTP](#page-25-2)* on page [23.](#page-25-2)

#### <span id="page-12-0"></span>**:net status**

prints EPNET's version number, Compact Flash status, unique MAC address, IP address, subnet mask, gateway, DNS server and information about open network sockets. Eg:

![](_page_12_Picture_128.jpeg)

The exact Compact Flash card information shown depends on the make and model of the Compact Flash card, and how it is formatted. See [Compact FLASH Card](#page-27-0) on page [25](#page-27-0) for more details.

The MAC address is a number that is unique to your EPNET and is built into the FLASH ROM. There is no provision for changing it. See *[MAC Address](#page-32-0)* on page [30.](#page-32-0)

The IP address, subnet mask and gateway and DNS server are normally assigned to EPNET automatically using the DHCP protocol when it first starts on the network, but can be set manually – see  $dhcp$ , ip, subnet, gateway and dns on page [8.](#page-10-0)

The column labelled S is the socket number (EPNET can have up to 8 sockets open at any one time). Most sockets will be opened at the start of an operation and closed at the end so will appear here as "Closed" most of the time. But once logged in to an FTP server the socket will remain open until either the server decides to close it or the :FTP LOGOUT command is given – see [FTP](#page-16-1) on page [14.](#page-16-1)

#### <span id="page-13-0"></span>**:net time**

Uses the NTP protocol to get the current date and time from an NTP server, display it, and set EXOS's date and time.

The first time :net time is used, the NTP server must be specified on the command line and can be either an IP address eg. 139.143.5.30 or a network name eg. ntp1.npl.co.uk. EPNET saves this in non-volatile FLASH memory so that in future the :net time command can be entered without having to specify the NTP server. The server is saved in the NTP\_SERVER variable (see *[ntp](#page-12-2)* on page [10\)](#page-12-2). Eg:

![](_page_13_Picture_9.jpeg)

EPNET always displays the date in yyyy-mm-dd format and the time in 24-hour hh:mm:ss format.

NTP servers always give the time in Co-ordinated Universal Time (UTC) which is the same as Greenwich Mean Time (GMT). You can specify a + or – hour offset to be added to UTC. For example:

:net time +1 adds one hour to the time returned by the NTP server.

EPNET does not know about time zones or Daylight Saving Time (DST) so this offset can be used to compensate for these:

![](_page_14_Picture_134.jpeg)

The offset is saved in non-volatile FLASH memory in the variable NTP\_OFFSET (see *[:net set](#page-9-0)* on page [7\)](#page-9-0).

Once EPNET knows the NTP server, by default it sets EXOS's date and time automatically whenever the network starts. You can turn off this behaviour with:

#### :set ntp=n

You might want to do this for example if you have a real-time clock add-on, if your internet connection is slow, or if EPNET is used on a LAN that does not always have an internet connection.

If you are using EXDOS it can be useful to start the network in EXDOS.INI with :net start so that EXOS's date and time is set on start up rather than later when the network is first accessed.

There are many public NTP servers you can use. Some suggestions:

• In the UK the National Physics Laboratory (NPL) provide two publicly-accessible NTP servers and a very good User's Guide to using NTP servers:

http://www.npl.co.uk/upload/pdf/its\_user\_quide.pdf

![](_page_14_Picture_135.jpeg)

• In Hungary the [KFKI Research Institute for Particle and Nuclear Physics](http://www.kfki.hu/) has an NTP server time.kfki.hu at IP address 148.6.0.1.

There are many more which you can find with an internet search engine. All NTP servers return the time in UTC and without Daylight Saving Time applied, so you can use any NTP server anywhere in the world, but it makes sense to use a local one if possible.

#### <span id="page-15-0"></span>**:net trace**

EPNET has a trace mode for debugging interoperability problems with other network devices and servers. For example, when in trace mode each command sent and response received from an FTP or HTTP server is displayed as it occurs.

There is also a "raw" trace mode in which the first 16 bytes of each packet sent or received are also displayed.

![](_page_15_Picture_6.jpeg)

See *Appendix [II](#page-46-1)* on page [44](#page-46-1) for a more in-depth description of typical trace output.

## <span id="page-16-1"></span>**Chapter 4. FTP**

FTP is probably the easiest and most flexible way to access files in a directory on a desktop computer hard disk from the Enterprise.

### <span id="page-16-0"></span>**Server**

You will need some FTP server software to run on the desktop computer. If you do not already have an FTP Server, Mozilla Filezilla FTP Server is recommended: it is free, open-source, easy to use and available for Windows, Linux and OS/X. You can download it from

[www.filezilla-project.org](http://www.filezilla-project.org/)

Using the FTP server software you can specify a directory to share on the network over FTP without compromising the security of the rest of the desktop computer, and create user accounts with passwords (although these are not very secure passwords by modern standards as they are sent over the network in unencrypted plain text).

If your desktop computer OS has a firewall built in, you will probably have to change its configuration slightly to allow incoming FTP connections. Exactly how you do this depends on the Windows version or Linux distribution: searching the web with a phrase such as "Windows Filezilla firewall setup" or "Linux Filezilla firewall setup" finds lots of instructions on how to do this. Hint: under most Windows versions the settings are under Control Panel and under most Linux distributions they involve iptables. Note EPNET always uses FTP "passive mode": that means the FTP server must accept incoming connections for both the control connections and the data connections.

If you have access to an FTP server elsewhere on the internet you can, of course, use this instead.

Note some modern home routers have a USB slot for a memory stick and a built-in FTP server to allow the memory stick to be accessed from the network – this could be a very convenient way of providing a network "disk" for the Enterprise. It is usually possible to view and copy files on the desktop computer using a standard web browser, so no special software needs to be installed.

Once an FTP server has been set up with a user account, a password and a shared directory, on the Enterprise you can use any of the following :FTP commands.

## <span id="page-17-1"></span>**Commands**

#### <span id="page-17-0"></span>**:ftp login** *server*

logs you in to your FTP server. *server* can be an IP address eg. 190.168.1.100 or a network name eg. ftp.enterpriseforever.com. You are prompted for a user name and password, with defaults of Anonymous for the user name and user@localhost for the password (so for maximum convenience set the account on the server to these!).

:ftp login 192.168.1.100 User name (Anonymnous): jbloggs Password ([user@localhost\)](mailto:user@localhost): ep4ever ok

or

1ogin 192.168.1.100 használónév (Anonymous): *jbloggs* Jelszó ([user@localhost\)](mailto:user@localhost): ep4ever ok

Many publicly accessible FTP servers on the internet use *Anonymous FTP*. To use these you use a user name of Anonymous and the password usually does not matter, although some insist on an email address as a password, hence EPNET's defaults.

You can also give the user name and password on the command line to avoid any prompting:

#### :ftp login 192.168.1.100 Anonymous user@localhost

Once you have successfully logged in, EPNET saves the server, user name and password in non-volatile FLASH and automatically logs in again when necessary. As long as the account details do not change on the server, you do not have to manually log in again, even after a power-off. If the account details on the server change, simply use :FTP LOGIN to log in again with the new user name and/or password.

Once your login details have been set you can save a BASIC program with

save "ftp:myprog.bas"

and load it again with

load "ftp:myprog.bas"

There are a number of other :FTP commands that can be used. These are designed to be as similar as possible to equivalent EXDOS commands to make using the network as easy as using a local disk:

### <span id="page-18-0"></span>**:ftp dir**

prints an EXDOS style directory listing of your directory on the FTP server. For example:

![](_page_18_Picture_107.jpeg)

As in EXDOS, a directory name can be specified to list the contents of that directory instead (eg : ftp dir mydir or : ftp dir /mydir/docs), or an ambiguous file specification can be given to list only those matching files (eg. :ftp dir \*.bas).

In the unlikely event that the directory listing appears muddled, it is possible that your FTP server uses an unusual format. See *[Controlling :ftp dir format](#page-23-0)* on page [21](#page-23-0) for details on how to control this.

EXOS restrictions on file name length mean that EPNET cannot use long file names. If there is a long file name in the directory, EPNET will display it but will truncate it and print a ~ to indicate that this has happened. So if the example above also contained a file called "LONG FILENAME.EXAMPLE", it would be displayed as:

![](_page_18_Picture_108.jpeg)

The file cannot be accessed by EPNET however, only shown.

Contrast the output of :ftp dir with :ftp list below which prints a UNIX style directory listing. The advantage of the EXDOS style is that it fits on a 40-column screen and is in a format similar to Enterprise EXDOS and ISDOS, and PC MS-DOS.

## <span id="page-19-5"></span>**:ftp list** (*or* **:ftp ls**)

prints a UNIX style directory listing of your directory on the FTP server. For example (on an 80 column screen):

![](_page_19_Picture_122.jpeg)

As in : ftp dir above, a directory name can be specified to list the contents of that directory instead (eg : ftp list mydir or : ftp list /mydir/docs), or an ambiguous file specification can be given to list only those matching files (eg. : ftp list \*.doc).

### <span id="page-19-4"></span>**:ftp del** *myfile.bas* (*or* **:ftp era** or **:ftp erase**)

deletes the file *myfile.bas*.

### <span id="page-19-3"></span>**:ftp ren** *myfile.bas newfile.bas*

renames *myfile.bas* to *newfile.bas*.

## <span id="page-19-2"></span>**:ftp cd** *mydir* (*or* **:ftp chdir**)

changes the current directory to the new one. EPNET remembers your current directory so that it can restore your current directory when it automatically logs you back in.

### <span id="page-19-1"></span>**:ftp cd**

prints the current directory

### <span id="page-19-0"></span>**:ftp cd ..**

changes the current directory to the parent of the current directory.

### <span id="page-20-3"></span>**:ftp md** *mydir*

creates a new directory called *mydir*.

#### <span id="page-20-2"></span>**:ftp rd** *mydir*

removes the directory called *mydir*.

#### <span id="page-20-1"></span>**:ftp status**

Displays status information from the server. The content and format of the information depends on the server. Eg:

![](_page_20_Picture_8.jpeg)

### <span id="page-20-0"></span>**:ftp logout**

logs out you out from the FTP server. EPNET automatically logs in again when it needs to, or you can log in again with : FTP LOGIN as above. If you don't logout, most FTP servers will automatically log you out anyway after a period of inactivity, and again EPNET will automatically and transparently log you back in when you next access the server – you probably will not even notice this happening.

Because EPNET saves your FTP details in non-volatile memory and automatically logs in, you can switch your Enterprise off and come back the next day, switch it on again and use the :ftp commands or load a program from the ftp: device all without having to type the :ftp login command again (provided the FTP server is still running of course).

## <span id="page-21-1"></span>**Using Channels**

You are not restricted to BASIC's load and save – any application that opens EXOS channels works over the network. And you can open a channel to a network file yourself, eg:

![](_page_21_Picture_86.jpeg)

lists the current BASIC program to a file called *myfile.txt* (access output is required if you are creating and writing to a new network file rather than reading an existing file.)

## <span id="page-21-0"></span>**Using Multiple FTP servers**

If you want to access more than one FTP server, the above :FTP commands have a limitation: when you use :FTP LOGIN to login to the second server, the login details of the first server are forgotten and you have to enter your user name and password again whenever you switch from using one FTP server to the other.

So EPNET can maintain the details of up to 4 FTP servers. You use these alternative servers by using :FTP1, :FTP2 or :FTP3 instead of :FTP. For example:

![](_page_21_Figure_9.jpeg)

and you then use FTP1, FTP2 or FTP3 as the EXOS device name:

load "ftp1:demo.bas"

Ō

## <span id="page-22-0"></span>**A Note About Security**

The Enterprise, EXOS and the FTP protocol standard were all created before modern security considerations on the internet became necessary.

FTP passwords are sent across the network in plain, unencrypted text and anyone with a packet logger can see them as well as the contents of all FTP packets. Although there have been later additions to the FTP standard to attempt to address these shortcomings, EPNET does not attempt to use them. This is partly due to complexity and partly because the 4MHz Z80 of the Enterprise would struggle to implement them.

On the Enterprise itself, passwords are also stored unencrypted and can be displayed easily with the :NET SET command (see page [7\)](#page-9-0).

For these reasons, when using the Enterprise with an FTP server running on a desktop computer, it is recommended that a special directory and user account on the server is created for sharing files and programs with the Enterprise. If anything of a personal or secure nature (eg. bank account details) is kept out of this directory then the rest of the desktop computer remains secure.

## <span id="page-23-0"></span>**Controlling** :ftp dir **format**

Most FTP servers return a directory listing in an 80+ column UNIX-style format. For : ftp dir, EPNET re-formats this to an MS-DOS style format so that:

- it fits on the Enterprise's default 40 column screen, and
- it is compatible with EXDOS's familiar :dir command

You can see the FTP server's response *without* the re-formatting by using : ftp list instead of : ftp dir.

This re-formatting is controlled by a variable called FTP\_DIR. Setting the variable to \* means no re-formatting takes place (ie. exactly the same as : ftp list):

![](_page_23_Figure_8.jpeg)

You can return to normal by deleting the FTP\_DIR variable again:

![](_page_23_Picture_113.jpeg)

![](_page_24_Picture_2.jpeg)

If necessary, the FTP\_DIR variable can be set to other values to override the default. The default which is used if the FTP\_DIR variable is not set, and which is suitable for most FTP servers with the above UNIX style output, is:

FTP\_DIR=aiiisdmyn

Each letter of FTP\_DIR corresponds one of the above fields and has the following meaning:

a: attributes. If any letter in the attribute field is 'd', then <dir> is put in the size column of the re-formatted output

- i: ignore. The corresponding field of UNIX output is ignored. There are 3 fields that are ignored so there are 3 'i's
- s: size. The digits in the size field are put in the size field of the re-formatted output
- d: date. The corresponding field of UNIX output is copied to the re-formatted output
- m: month. The corresponding field of UNIX output is copied to the re-formatted output

**y**: year. The corresponding field of UNIX output is copied to the re-formatted output

n: name. Up to 8 letters before the first '.' and 3 letters after are copied to the re-formatted output. If the filename or file extension is too long to fit the EXDOS format field, it is truncated to 8 or 3 letters respectively and followed by a '~' to indicate that it has been truncated.

\*: all. As already mentioned, causes all characters in the FTP server's output to be displayed unchanged.

For example, if you were using an FTP server that did not output the "number of inodes" field, you would omit the corresponding 'i' from the format string:

#### :net set ftp\_dir=aiisdmyn

If you are using multiple FTP servers, each one has it's own FTP\_DIR variable, as each server will probably be running different FTP server software. So for FTP1 you would use the FTP1\_DIR variable, and so on.

## **Chapter 5. HTTP**

The HTTP protocol allows files to be read from a HTTP (ie. web) server on the network. For example:

#### <span id="page-25-2"></span>load "http:prog.bas"

looks for *prog.bas* on the server you have set with the :http server command (see below)

Unlike with FTP, it is not necessary to login to an HTTP server, but it *is* necessary to specify the server before use with:

#### <span id="page-25-1"></span>**:http server** *server*

Sets the server to use for HTTP: device operations. *server* can be an IP address eg. 190.168.1.100 or a network name eg. www.enterpriseforever.com.

HTTP URLs can be quite long and contain characters that EXOS does not allow in file names (see page [6\)](#page-8-1). By using the :HTTP\_SERVER command EPNET avoids having to have these URLs in EXOS file names.

The server name or IP address is saved in non-volatile FLASH, so you only need to give this command once, even after a power-off.

As with FTP servers, EPNET can remember up to four HTTP servers, and they are accessed with commands :http1 server, :http2 server and EXOS devices http1:, http2: and so on.

Again as with FTP it is fairly easy to set up an HTTP server on a desktop computer, and free ones are available running under Windows or Linux etc. Apache is a very common and comprehensive one; Abyss is a simpler one that is perfectly adequate for sharing a directory on a desktop computer. Both are free, open source and run a variety of platforms.

As the HTTP protocol was designed to share files for reading only (ie. Web pages) most HTTP servers do not allow you to save or delete files (they are designed for hosting WWW files and doing so would have security implications). But if they support the HTTP PUT method EPNET can write/save files, and if they support the DELETE method you can use:

### <span id="page-25-0"></span>**:http del** *filename*

To delete the specified file.

## <span id="page-26-1"></span>**Chapter 6. TCP**

You cannot read or write named files or load and save programs and applications over TCP – that requires a file-level protocol such as FTP or HTTP that itself uses TCP. But you can open a channel to a server that is expecting a TCP/IP session to be opened, and then send and receive bytes as required by whatever protocol is running on the server. For example, a mail server expects a TCP/IP link to be opened by a client and then communicates using the mail protocol.

EPNET provides a TCP: EXOS device to enable such a client to be written using EXOS channels in IS-BASIC or any other language that allows EXOS channels to be opened.

Before opening a TCP: channel the server must be specified with:

#### <span id="page-26-0"></span>**:tcp server** *server*

*server* can be an IP address eg. 190.168.1.100 or a network name eg. www.enterpriseforever.com

Then to open a channel:

open #100:"TCP:80"

In this example 80 is the destination (server's) port number. The source (EPNET's) port number is made up at random by EPNET and cannot be specified.

You can then use EXOS's read and write character or block functions to read and write bytes from and to the TCP/IP link. The link is closed when the EXOS channel is closed. In IS-BASIC you would use GET\$ and PRINT.

## <span id="page-27-0"></span>**Chapter 7. Compact FLASH Card**

EPNET has a 40-pin IDE socket which is intended specifically for Compact FLASH cards. Such cards act as one or more "hard disks" for the Enterprise computer using EXDOS, which is built in. See [Compact Flash Socket](#page-45-0) on page [43](#page-45-0) for hardware details.

To use a Compact FLASH card you will need an adapter such as this one:

![](_page_27_Picture_5.jpeg)

First insert a Compact Flash card into the adapter (it will only go one way round). The pins in the adapter socket are tiny and easily bent/broken so take care not to apply too much much pressure to the card:

![](_page_27_Picture_7.jpeg)

Then insert the adapter+card into EPNET's IDE socket with the adapter's LEDs facing EPNET's Ethernet socket. Again, it will only go one way round.

NOTE: power must be off. The Compact Flash cards and adapters are **not** hot-swappable on EPNET.

When power is applied to the Enterprise, the red Power LED on the Compact Flash card will be lit.

 $\bullet$ 

Before the Compact Card can be used it must be formatted with the correct file system. Around the time that EXDOS and the Enterprise was created, MS-DOS 2 had just been released featuring a new file system called FAT12 which allowed subdirectories to be used for the first time in a PC environment, and this is what EXDOS uses. FAT12 was later superseded by FAT16 and FAT32 supporting ever larger disks. EXDOS cannot use these later formats – it can currently only use FAT12 file systems. The maximum size of a FAT12 formatted disk (real or virtual) is 32Mb, and this is EXDOS's limit.

One way around this size limitation is to use *partitions*. Partitions divide a large disk into smaller virtual disks, each of which can be formatted just like a single disk. Up to four *primary partitions* may be on a disk. So a 128Mb Compact Flash can be partitioned into four FAT12 partitions of 32Mb each and EPNET can use these. It assigns a drive letter to each partition, normally F:, G:, H: and I: (A: to D: are reserved for floppy disks and E: for a RAM disk).

When partitioning a disk it is also possible make one partition an *extended partition* which can then contain any number of further partitions. EPNET's limit on the number of partitions it can use is 10. Any FAT12 partitions beyond this are ignored.

To partition a Compact FLASH, use zozosoft's fdisk program. This is a BASIC program called something like **fdisk10.bas** for version 1.0. In BASIC:

#### run "fdisk10.bas"

loads and runs the fdisk program assuming it is in the current directory on the current drive.

Once you have inserted a formatted but non-partitioned Compact Flash, :net status will show something like:

![](_page_28_Picture_9.jpeg)

*This example shows that the Compact Flash card is working and correctly formatted with a FAT12 file system. EXDOS has assigned drive F: to the card and it can now be used like any other disk.*

If your Compact Flash card has been partitioned, :net status will show something like:

![](_page_28_Picture_12.jpeg)

*In this example three partitions are listed and there are two FAT12 primary partitions to which EXDOS has assigned drive letters F: and G:, and an extended FAT12 partition to which EXDOS has assigned drive letter H:.*

*Technical note: EPNET's Compact FLASH interface is derived from the Z80's signals and therefore has the Z80 signal timings. Strictly speaking this does not meet*  the IDE ATA specification which states that the device Select signal should go active before the Read or Write signal, but on a Z80 after address decoding the Read *or Write signal will go active first. With Compact FLASH cards being 100% solid state devices this is unlikely to be a problem, and many makes and types of Compact FLASH cards have been tested without problem.*

## <span id="page-29-1"></span>**Chapter 8. Expansion ROM**

EPNET contains a 128KB FLASH ROM which is divided into two 64Kb halves: ROM A is used by the built-in EPNET software and EXDOS, and ROM B is expansion ROM which is free to be used for other Enterprise ROM images.

To use the 64Kb expansion ROM, you first will have to enable it as it is disabled by default – see [Jumper: ROM B ENA/DIS \(green\)o](#page-44-1)n page [42.](#page-44-1) Note this will reduce the amount of expansion RAM provided by EPNET by 64KB as the RAM is replaced by the ROM in the memory map. Then you use the EPNETROM utility to load ROM images into ROM B (see below). As ROM B is 64Kb you can load up to four 16KB ROM images.

You will also have to ensure you have an upgraded EXOS system ROM inside the Enterprise as the original version 2.0 and 2.1 will not find ROMs unless they are on a 256k boundary in the memory map (ie. 10h, 20h, 30h etc).

## <span id="page-29-0"></span>**Starting EPNETROM**

![](_page_29_Figure_8.jpeg)

![](_page_29_Picture_9.jpeg)

The EPNETROM utility, and this section of the User Manual, is under development

## <span id="page-30-1"></span>**Chapter 9. Upgrading the Software**

EPNET's software resides in a FLASH ROM and can be upgraded if a newer version is available.

New versions of the EPNET software are supplied in the form of a small application called EPNET Update which can be started from IS-BASIC (or any other application which can load an EXOS type 5 application) or IS-DOS. This will reprogram the FLASH ROM but preserve the unique MAC address and :NET SET variables that are also stored in the FLASH ROM.

#### <span id="page-30-0"></span>**Starting EPNET Update**

From IS-BASIC: load "epnet103.com" or from IS-DOS: **A>epnet103** 

loads and starts the EPNET Update application. The exact file name depends on the version number of the new EPNET software: in this example it is version 1.03. The file can exist anywhere any other file can be accessed, even on the network, eg:

load "ftp:epnet103.com"

Once started, EPNET Update searches the Enterprise memory for the EPNET ROM, and then displays the existing version number and MAC address:

![](_page_31_Picture_3.jpeg)

If you decide not to update EPNET, just press X and BASIC restarts.

If you press P, EPNET's ROM is re-programmed with the new version and then read back to verify that it has programmed correctly. This only takes a few seconds during which a down-counter is displayed on the status line – it counts from hexadecimal FF down to 00.

Once the upgrade has finished, EXOS needs to be restarted, so the only option is to press X to restart BASIC.

### <span id="page-31-1"></span>**Power Failure During Update**

It only takes a few seconds to reprogram the FLASH ROM and you would be extremely unlucky to have a power failure part-way through. If this does happen though, you will be left with a partly programmed ROM. EPNET itself will not function at all, but you can run EPNET Update again and it will still be able to locate the partially-updated ROM, and perform another update.

### <span id="page-31-0"></span>**ROM Image**

Traditionally Enterprise ROMs are available as a .ROM image file that can be either blown into a real ROM/FLASH chip or loaded in an emulator. The EPNET ROM is also available as an image file, eg EPNET103.ROM, but before using it you will have to patch in the MAC address to locations 20h-26h in the file. It is *essential* that each EPNET ROM contains a *unique* MAC address- see below. The software contained in the ROM will not function unless this patch has been done. For this reason it is highly recommended that the EPNET Update application is used instead, as described above, as this preserves the unique MAC address that EPNET was originally supplied with (and also preserves your your :NET SET variables with FTP login details etc).

### <span id="page-32-0"></span>**MAC Address**

Every item of equipment on a network has a unique 6-byte number called a MAC address. The first 3 bytes of this is a number that has been assigned to each manufacturer of network equipment. The last 3 bytes are set by the manufacturer to be unique for each item of hardware. The 6 bytes in total are thus unique worldwide.

For its MAC address EPNET uses the first 3 bytes of 00 00 F6 hexadecimal, which were assigned to Madge Networks,Ltd. Madge Networks was was founded by former employees of Intelligent Software, designers of the Enterprise, and no longer manufactures hardware.

The last 3 bytes of EPNET's MAC addresses are of the form 42 42 xx hexadecimal. The byte after the F6 in Madge's MAC addresses was used by Madge Networks to describe the type of hardware, starting at 00 and increasing with each new item of hardware released. So 42 (hex) was never used by Madge Networks and NPNET has unofficially claimed it! xx is a value that is unique among EPNETs, and assigned at the time of manufacturer. It is written on a white panel on the PCB.

In summary EPNET's MAC address is:

00 00 F6 42 42 xx, where xx is the number written on the white panel on the PCB.

If it becomes necessary to patch a EPNET .ROM image as described above, this is the MAC address that should be used.

## <span id="page-33-2"></span>**Appendix I. Hardware Details**

## <span id="page-33-1"></span>**Board Features**

![](_page_33_Picture_4.jpeg)

### <span id="page-33-0"></span>**LEDs**

The are 5 LEDs on the EP NET board. They are labelled on the PCB:

- **PWR** PWR is lit when EPNET is receiving power.
- LINK LINK is lit when EPNET is correctly connected to an ethernet hub or switch. If it is not lit, EPNET will not work.
- **Tx** Tx is briefly lit when EPNET transmits data to the network.
- **Rx** Rx is briefly lit when EPNET received data from the network.
- **CF** CF is briefly lit when the compact FLASH card is being read or written.

### <span id="page-34-1"></span>**RJ45 Socket**

The RJ45 socket is used to connect EPNET to a standard ethernet hub or switch using a standard "straight through" patch cable. When connected correctly and powered on the LINK LED lights.

## <span id="page-34-0"></span>**Jumper: ADDR (red)**

These jumpers control the primary aspect of EPNET's configuration: where EPNET's memory appears in the memory map.

EPNET uses a 512Kb block of the Enterprise's 4Mb memory map. Most of this is filled with expansion RAM but 64Kb of it is FLASH ROM. One or two 64Kb areas within this 512Kb area can have the RAM disabled, usually to avoid conflicts with the Enterprise's internal RAM or ROM.

ADDR

![](_page_34_Picture_8.jpeg)

These links set the base segment number of EPNET's 512Kb area, and are shown here in the Standard Configuration that EPNET is a supplied with. Each link must be in either position "0" or position "1".

EPNET also uses 16 bytes of I/O space and the ADDR jumpers affect this too.

![](_page_34_Picture_145.jpeg)

![](_page_34_Picture_146.jpeg)

### <span id="page-35-0"></span>**Jumpers: RAM A DIS and RAM B DIS (blue)**

These two links select which 64Kb areas within EPNET's 512Kb, if any, are to have the RAM disabled.

![](_page_35_Figure_4.jpeg)

The RAM A DIS jumper must be set to EP128, SYS or NONE and the RAM B DIS to EP64, SYS or NONE with the following meanings:

![](_page_35_Picture_137.jpeg)

#### <span id="page-36-0"></span>**Review of the Enterprise Memory Map**

The Enterprise's memory map has a 4Mb capacity, consisting of 256 16Kb segments which can be numbered 00 to FF (hex). Each 16Kb segment can be RAM or ROM. In a standard unmodified Enterprise the memory map can be drawn as:

![](_page_36_Picture_622.jpeg)

Each square represents a 16k segment so each row represents 256Kb and there are 16 rows altogether (16x256kB = 4Mb). The segments are numbered in hexadecimal from 00 to FF.

The built-in EXOS ROM is at segments 00 to 03 (64Kb).

The cartridge ROM goes at segments 04 to 07 (64Kb).

Every Enterprise has 64Kb video RAM at segments FC to FF.

Enterprise 128s have an additional 64Kb RAM at segments F8 to FB.

#### <span id="page-37-0"></span>**EPNET's Standard Configuration**

Using the standard configuration EPNET ships with, EPNET uses segments C0-DF in the Enterprise's memory map. This avoids conflict with most, but not all, other memory expansion (see later).

![](_page_37_Picture_365.jpeg)

![](_page_37_Picture_5.jpeg)

EPNET's RAM is at segments C0 to CF and D4 to DF (448Kb).

Total usable RAM: 512Kb (EP64) or 576Kb (EP128)

Whatever the configuration, EPNET's ROM is always at the start of the top 256Kb row of the 512Kb area that EPNET has been configured to use. You do not need an upgraded EXOS to find ROMs at this location.

EPNET also uses 16 I/O locations. The first of these 16 is always the ROM segment number divided by 2, ie. locations 60-6F in the Standard Configuration shown here.

EPNET's FLASH ROM is at segments D0 to D3 (64Kb).

#### <span id="page-38-0"></span>**Unexpanded Enterprise 64**

On an Enterprise 64 we need EPNET's RAM to be adjacent to the internal 64Kb video RAM in the memory map. This is because some badly-written programs rely on RAM over 64Kb being adjacent, as it is on an Enterprise 128.

![](_page_38_Picture_380.jpeg)

![](_page_38_Picture_5.jpeg)

EPNET's FLASH ROM is at segments F0 to F3 (64Kb).

EPNET's RAM is at segments E0 to EF and F4 to FB (384Kb).

Total usable RAM: 448Kb

Unfortunately the price for this is that we have to disable 64Kb of EPNET's RAM, which is then unusable.

If you are not concerned about the RAM being adjacent to the internal 64Kb RAM you can use the Standard Configuration described on page [35](#page-37-0) so that no EPNET RAM has to be disabled.

#### <span id="page-39-1"></span>**Unexpanded Enterprise 128**

On an Unexpanded Enterprise 128 the Standard Configuration described on page [35](#page-37-0) is recommended.

But if you need EPNET's RAM to be adjacent to the Enterprise's internal 128Kb in a similar way to the Enterprise 64 case above, this is possible:

![](_page_39_Picture_395.jpeg)

![](_page_39_Figure_6.jpeg)

EPNET's RAM is at segments E0 to EF and F4 to F8 (384Kb).

#### Total usable RAM: 448Kb

This time it is necessary to disable another 64Kb of EPNET's RAM, so this configuration is not recommended unless there is a definite need for EPNET's RAM to be adjacent to the internal RAM.

#### <span id="page-39-0"></span>**Already Expanded Enterprise**

If you already have extra memory installed, you need to be careful that EPNET's ROM and RAM do not conflict with your existing memory expansion. Do not just "try it and see" as EPNET or the other memory expansion could be damaged by a conflict.

EPNET's Standard Configuration described on page [35](#page-37-0) has been designed to avoid conflicting with most existing and commonly-used memory expansion. The one exception is **Saint's 1M expansion** and alternative EPNET configurations to avoid the conflict are given below. The following table lists the most common expansion in use on the Enterprise and their memory map use.

EPNET's FLASH ROM is at segments F0 to F3 (64Kb).

![](_page_40_Picture_243.jpeg)

Items in RED conflict with EPNET's Standard Configuration of C0-DF. Alternative EPNET configurations for these two cases are given below.

 $\sim$ 

#### <span id="page-41-0"></span>**Saint 1M Expansion, standard version**

The standard version of Saint's 1M memory expansion uses segments BC to FB, so a good place to put EPNET is 80-8F as that does not clash with any other common memory expansion.

![](_page_41_Picture_390.jpeg)

![](_page_41_Picture_5.jpeg)

EPNET's FLASH ROM is at segments 90 to 93 (64Kb).

![](_page_41_Picture_7.jpeg)

EPNET's RAM is at segments 80 to 8F and 94 to 98 (448Kb).

Saint RAM is at segments BC to FB (1024Kb).

Total usable RAM: 1536Kb

#### <span id="page-42-0"></span>**Saint 1M Expansion for 1.5M Modified Microteam EXDOS**

This special version of Saint's 1M expansion uses segments 60 to 7F for 256Kb, and segments DC to FB for another 256Kb. This is to avoid the segments used by the 1.5Mb modified version of the Microteam EXDOS card. The memory map is getting very full with this combination, but it is possible to put EPNET at C0 to DB. You do this by setting EPNET to use C0-DF but using the EP64 link, EPNET's RAM can be disabled in the area where it would otherwise conflict with Saint's expansion.

![](_page_42_Picture_290.jpeg)

![](_page_42_Picture_5.jpeg)

EPNET's FLASH ROM is at segments D0 to D3 (64Kb).

EPNET's RAM is at segments C0 to CF and D4 to D8 (384Kb).

Saint RAM is at segments DC to FB (1024Kb).

Microteam ROM is at segments 20-2F and A0 to AF (512Kb)

Microteam DRAM is at segments 40 to 5F (512Kb)

Microteam SRAM is at segments 10 to 1F, 30 to 3F, 90 to 9F and B0 to BF (1024Kb)

Total usable RAM: 3004Kb

#### <span id="page-43-1"></span>**EPNET at the Bottom of the Memory Map**

The EP64 and EP128 links allow EPNET's RAM to be disabled in the top two 64k areas of EPNET's 512Kb area. These links can alternatively be set to SYS to disable RAM at the *bottom* of EPNET's 512Kb area. This allows EPNET to be put at the bottom of the memory map while avoiding conflicting with the internal EXOS and cartridge ROM areas:

![](_page_43_Picture_275.jpeg)

![](_page_43_Picture_5.jpeg)

This might be useful in a crowded memory map, but you do lose the use of 128Kb of EPNET's RAM.

### <span id="page-43-0"></span>**Jumper: ROM A ENA/DIS (green)**

![](_page_43_Picture_8.jpeg)

ROM A is the primary 64Kb area of FLASH ROM that contains EPNET's primary operating code. Normally on ENA, this jumper allows you to disable EPNET's operating code and EXDOS. You would not normally need to do this and EPNET will not function if you do, but it is provided for testing and "emergency" situations, for example if faulty code in the FLASH ROM was causing EXOS to crash on start up.

## <span id="page-44-1"></span>**Jumper: ROM B ENA/DIS (green)**

![](_page_44_Picture_3.jpeg)

ROM B is an extension 64Kb area of FLASH ROM that can be programmed with any other ROM images. By default set to DIS, this jumper allows you to enable the extra 64Kb of FLASH ROM, and you can load up to four 16Kb ROM images into this extra ROM using the EPNETROM utility – see [Expansion ROM](#page-29-1) on page [27.](#page-29-1) Note that ROM B will follow ROM A in the memory map by replacing 64Kb RAM, so you will "lose" 64kB of EPNET's expansion RAM by enabling ROM B.

EXOS will recognise the extra ROMs programmed into ROM B only if it has been upgraded from the original version 2.0 or 2.1, as the original EXOS looked for ROMs only on 256K boundaries in the memory map (ie. at 10h, 20h, 30h etc).

![](_page_44_Picture_6.jpeg)

## <span id="page-44-0"></span>**Jumper: RAM ENA/DIS (black)**

![](_page_44_Figure_8.jpeg)

This jumper allows EPNET's RAM to be totally removed from the Enterprise's memory map. Note however that the FLASH ROM will still be enabled and will still be at the start segment selected by the ADDR jumpers + 10 hex (but that too can be disabled – see above).

### <span id="page-45-1"></span>**Jumper: SUPPLY 5V/9V (black)**

![](_page_45_Picture_3.jpeg)

When EPNET is plugged into the side of the Enterprise it is powered by the Enterprise's power supply, which is 9V. Some expansion bus boards do not provide 9V but supply 5V instead, and some supply both.

So this jumper should be set to the 9V position unless you have EPNET plugged into an expansion board bus and EPNET's PWR LED is not lit.

### <span id="page-45-0"></span>**Compact Flash Socket**

The Compact Flash socket is a 40-pin IDE socket. It is provided to allow a Compact Flash memory card to be plugged in via a readily-available Compact Flash to IDE adapter, such as this one:

![](_page_45_Picture_8.jpeg)

Although the adapter has a power supply socket, this must not be used as EPNET supplies power on pin 20 of the IDE connector, and adapters such as the one shown will detect this.

EPNET has EXDOS and a driver built-in that enables the Compact Flash card to be used like a hard disk.

NOTE: EPNET's IDE socket is designed for Compact FLASH cards only and uses 8-bit mode, which all Compact FLASH cards should support. It has not been tested with any other type of IDE device, such as IDE hard disks.

## <span id="page-46-1"></span>**Appendix II. Debugging**

## <span id="page-46-0"></span>**Tracing**

When diagnostic tracing is enabled with :net trace, EPNET outputs diagnostic messages as it performs various interactions with the network and servers on the network. This can be useful for diagnosing interoperability problems between EPNET and other computers or devices on the network.

The higher-level protocols in EPNET work using "sockets", a lower-level interface to the network. For example :ftp login will open a socket, connect to the remote FTP server using that socket, read and/or write to that socket, and then close the socket. There are 8 sockets available for the protocols to use. Diagnostic trace output includes both the high level protocol and the low level socket information.

Raw mode tracing is also available. In addition to the above, the actual bytes being sent and received in packets on the network are displayed.

Although trace mode works on a 40 column screen, an 80 column screen is recommended as there can be a lot of output.

A useful tip is to use :net start to start the network interface *before* turning tracing on. Otherwise you will get lots of trace output to do with DHCP etc before your desired output.

Here are some sample outputs from trace mode with descriptions, starting with perhaps the simplest case: : PING.

## <span id="page-47-0"></span>**Simple Example:** :ping

The normal output for the :PING command is:

![](_page_47_Picture_151.jpeg)

(EPNET prints "<20mS" because EPNET cannot measure time intervals less than 20mS.)

The same but with trace mode on:

![](_page_47_Figure_7.jpeg)

- ← :PING Opening socket 0
- ← Normal :PING output
- ← Socket 0 sending packet to  $192.1681.1.100$
- ← Socket 0 has received packet from 192.168.1.100
- $\leftarrow$  Repeats 5 times...
- $\leftarrow$  Time is longer than usual because of time taken to print trace

Lines beginning with S0 indicate that it is socket 0 that is being used. IPRAW just indicates that the socket is being used in the "IP raw" mode, which is what :PING uses to send an "ICMP Echo" (ping) packet. The socket trace lines in this case just show how many bytes are being sent and received, and from/to whom.

### <span id="page-48-0"></span>**Raw Mode**

If we turn on raw trace mode, we also get the actual bytes in the ICMP Echo packets:

![](_page_48_Picture_182.jpeg)

- ← :PING Opening socket 0
- ← Normal :PING output
- $\leftarrow$  Transmitting bytes on socket 0
- ← Socket 0 sending packet to  $192.1681.1.100$
- ← Header received on socket 0
- ← Socket 0 received packet from 192.168.1.100
- $\leftarrow$  Data bytes received on socket 0
- $\leftarrow$  Repeats 5 times...

The output is as before, but with additional lines. These additional lines begin with:

- T0: bytes Transmitted on socket 0
- R0: bytes Received on socket 0
- H0: Header bytes received on socket 0. Before data is received, a "header" is received indicating the data size and source of the following bytes. The exact meaning of the header bytes is beyond the scope of this document - see the WIZNet W5300 chip specification (But in this case there are 4 bytes IP address (C0 A8 01 64 hex = 192.168.1.100 decimal), and 2 bytes length of following data, in this case 8.)

If you were to look at RFC 792 (ICMP specification) would see that the format of an Echo packet is:

![](_page_48_Picture_183.jpeg)

The meaning of these is outside the scope of this document, but you can see the 8 bytes both sent and received follow this format.

There is a CPU address shown before the raw bytes, and this is a segment:offset-in-page-1 address of the bytes in memory. The exact address shown is of little meaning but can indicate where the read or write has come from ie. whether it is application memory, EXOS's memory or EPNET's memory.

## <span id="page-49-0"></span>**Advanced Example:** :FTP LOGIN

With tracing off:

![](_page_49_Picture_4.jpeg)

With tracing on (80 column screen):

![](_page_49_Picture_190.jpeg)

## <span id="page-50-0"></span>**Wireshark**

Wireshark is a very good and free open source packet logger and network protocol analyser that is readily available for Windows, Linux, macOS etc. It can be very useful in diagnosing interoperability problems so here are a few pointers to getting it logging EPNET. You can download it from

[http://www.wireshark.org](http://www.wireshark.org/)

Most modern ethernet hubs are in fact "switches". This means that the hub will send any packets destined to one of the devices plugged into it directly to that device only and the other devices plugged into the hub will not see the packet even if they want to. Similarly packets sent from a device plugged into the hub will be sent directly to the destination device (or output port) without bothering any of the other devices plugged into the hub. This all makes for a fast network but is no use if you want to run Wireshark to log packets to or from a device plugged into such a hub - you can plug the computer running Wireshark into the same hub but the switching hub will ensure that none of the packets you are interested in logging are sent to Wireshark.

What you need is an old-fashioned non-switching hub. These are available from places like eBay very cheaply. You can generally connect these to a port of a switching hub and plug EPNET and Wireshark into the ports on the non-switching hub to log EPNET packets. Note that even small WiFi routers or ADSL router/hubs have switching ports these days.

Most modern desktop computers now use WiFi rather than a cable. While it is possible to run Wireshark using a WiFi network adapter it is not usually straightforward and the same considerations regarding switching hubs apply.

A cabled network connection and non-switching hub is recommended if possible.

## <span id="page-51-6"></span>**Appendix III. Error Messages**

### <span id="page-51-5"></span>**Command syntax errors**

#### <span id="page-51-4"></span>**\*\*\* Invalid command option \*\*\* Érvénytelen parancs paraméter**

An EPNET command was given but the command did not follow the expected syntax, Eg:

![](_page_51_Picture_137.jpeg)

## <span id="page-51-3"></span>**\*\*\* Invalid IP address \*\*\* Érvénytelen IP cím**

An IP address was expected but a valid IP address was not found. IP addresses take the form of 4 numbers separated by dots, eg. 192.168.0.1.

Note this error can be produced when you give the name of a variable on the command line, but that variable contains an invalid IP address. Eg:

![](_page_51_Picture_138.jpeg)

![](_page_51_Picture_12.jpeg)

## <span id="page-51-2"></span>**General EPNET errors**

#### <span id="page-51-1"></span>**\*\*\* Cannot communicate with EPNET \*\*\* Az EPNET nem elérhetõ**

The EPNET hardware is not responding to the Software as expected. A hardware fault or clash of I/O locations with another item of hardware could cause this.

### <span id="page-51-0"></span>**\*\*\* Network cable unplugged \*\*\* Hálózati kábel nincs bedugva**

You will see this error if EPNET is not connected to the network correctly and, at the resulting "Retry or Abort" prompt, you choose the Abort option (see *[Network](#page-7-1)  [cable unplugged](#page-7-1)* on page [5\)](#page-7-1).

If the connection looks sound, it could indicate a problem in the cable, the hub or EPNET itself. The LED labelled LNK should be on – if it is not, EPNET will continue to indicate that the cable is unplugged. See *[LEDs](#page-33-0)* on page [31.](#page-33-0)

#### <span id="page-52-6"></span>**\*\*\* No response from server \*\*\* A szerver nem válaszol**

EPNET was waiting for a response from another device or computer on the network, but did not receive one within a reasonable time.

#### <span id="page-52-5"></span>**\*\*\* Duplicate IP address on network \*\*\* Duplikált IP cím a hálózaton**

There is another computer or device on the network with the same IP address as EPNET. This MUST be fixed before EPNET will operate correctly.

Usually there will be a DHCP server on the network (often in the router than connects your LAN to the internet), and this allocates IP addresses to all the computers and devices on the network, including EPNET.

However it is possible to stop EPNET using the DHCP server and to allocate a fixed IP address, which could result in this error if another device or computer has been given the same IP address. See *[:net set](#page-9-0)* on page [7.](#page-9-0)

#### <span id="page-52-4"></span>**\*\*\* No free sockets \*\*\* Nincs szabad socket**

EPNET has 8 "sockets" which are used for communication with other computers and devices on the network, and this error indicates they are all in use. 8 is plenty – this error should not occur in normal operation. Not to be confused with TCP/IP sockets.

#### <span id="page-52-3"></span>**\*\*\* File not found or access denied \*\*\* Nincs ilyen fájl vagy hozzáférés megtagadva**

The file or program you are trying to access either does not exist on the server, or the server is not giving you permission to access it. Unfortunately the FTP protocol does not enable EPNET to distinguish between these two possibilities.

#### <span id="page-52-2"></span>**\*\*\* Cannot connect \*\*\* Csatlakozás nem sikerült**

You are trying to login to an FTP or HTTP server, or to open a TCP: connection, but the server is not accepting a link.

The most frequent cause of this error is that you have used the wrong IP address to specify the server.

## <span id="page-52-1"></span>**:NET SET errors**

#### <span id="page-52-0"></span>**\*\*\* Name does not exist \*\*\* Nincs ilyen név**

You are trying to display a variable with :net set but the specified variable does not exist. You can use :net set with no arguments to display all the variables currently defined – see *[:net set](#page-9-0)* on page [7.](#page-9-0)

#### EPNET 1.2 User Manual Appendix III. Error Messages

#### <span id="page-53-7"></span>**\*\*\* Cannot save value to FLASH \*\*\* Érték nem menthetõ a FLASH-be**

<span id="page-53-9"></span><span id="page-53-8"></span>You have given a new value to a variable and EPNET has written it to non-volatile FLASH memory, but when the FLASH memory was read back it did not contain the values written. This should not normally occur but might indicate that the FLASH write protect link on EPNET has been moved, or is faulty. See *[Error: Reference](#page-53-9)  [source not found](#page-53-9)* on page [Error: Reference source not found.](#page-53-8)

## <span id="page-53-6"></span>**FTP errors**

#### <span id="page-53-5"></span>**\*\*\* FTP server not set \*\*\* FTP kiszolgáló nincs beállítva**

You have entered a : ftp command but are not logged in to a FTP server, so EPNET attempts to automatically log in. However the FTP\_SERVER variable which specifies the server has not been set. See *[:ftp login server](#page-17-0)* on page [15](#page-17-0) and *[ftp\\_server, ftp\\_user, ftp\\_pass](#page-11-4)* on page [9.](#page-11-4)

#### <span id="page-53-4"></span>**\*\*\* FTP unexpected error \*\*\* Váratlan FTP hiba**

EPNET received a response from the FTP server that included an unexpected error code. This should not normally occur. Repeating the operation with tracing turned on (see *[:net trace](#page-15-0)* on page [13\)](#page-15-0) might show more information.

#### <span id="page-53-3"></span>**\*\*\* FTP cannot open data session \*\*\* FTP adatkapcsolat nem jött létre**

Some FTP operations (reading and writing files, DIR or LIST) require a second TCP connection to be opened to the server (ie. one connection for commands, one for the data), but EPNET was unable to open the data connection. This should not normally occur. Repeating the operation with tracing turned on (see *[:net trace](#page-15-0)* on page [13\)](#page-15-0) might show more information.

#### <span id="page-53-2"></span>**\*\*\* Incorrect username or password \*\*\* Hibás felhasználónév vagy jelszó**

The user name and/or password is not a recognised account on the server. If this occurs during a :ftp login command, re-issue the command specifying the correct username and password. If it occurs at other times, EPNET is attempting to automatically log in using a username and password that was saved from the last successful :ftp login command, but the server has rejected them. Use the :ftp login command again with the correct username and password (see *[:ftp login server](#page-17-0)* on page [15\)](#page-17-0).

## <span id="page-53-1"></span>**HTTP errors**

#### <span id="page-53-0"></span>**\*\*\* HTTP server not set \*\*\* HTTP kiszolgáló nincs beállítva**

You are attempting access a file using the HTTP: device but the server has not been set with :http server (see page [23\)](#page-25-1) or with :net set (see page [7\)](#page-9-0).

#### <span id="page-54-8"></span>**\*\*\* HTTP unexpected response \*\*\* Váratlan HTTP hiba**

The HTTP server returned a response in a format that EPNET does not recognise. This should not normally occur. Repeating the operation with tracing turned on (see *[:net trace](#page-15-0)* on page [13\)](#page-15-0) might show more information.

#### <span id="page-54-7"></span>**\*\*\* HTTP server invalid \*\*\* Érvénytelen HTTP kiszolgáló**

You are attempting to access a file using the HTTP device but the server specified with :http server (see page [23\)](#page-25-1) or with :net set (see page [7\)](#page-9-0) is an invalid network name or IP address.

#### <span id="page-54-6"></span>**\*\*\* HTTP request denied \*\*\* HTTP kérés elutasítva**

The HTTP server has denied access to the file or other resource you are attempting to access.

### <span id="page-54-5"></span>**DHCP errors**

#### <span id="page-54-4"></span>**\*\*\* DHCP cannot get IP address \*\*\* DHCP IP cím lekérés sikertelen**

EPNET did not receive a response from the DHCP server allocating it an IP address. If you have a working DHCP server, repeating the operation with tracing turned on (see *[:net trace](#page-15-0)* on page [13\)](#page-15-0) might show more information. If you have not got a DHCP server, DHCP operation can be turned off and the IP parameters specified manually – see *[dhcp, ip, subnet, gateway and dns](#page-10-0)* on page [8.](#page-10-0)

#### <span id="page-54-3"></span>**\*\*\* Invalid or missing IP= \*\*\* Érvénytelen vagy hiányzó IP=**

You have turned off DHCP operation but have not manually specified an IP address – see *[dhcp, ip, subnet, gateway and dns](#page-10-0)* on page [8.](#page-10-0)

### <span id="page-54-2"></span>**\*\*\* Invalid or missing SUBNET= \*\*\* Érvénytelen vagy hiányzó SUBNET=**

You have turned off DHCP operation but have not manually specified a subnet mask – see *[dhcp, ip, subnet, gateway and dns](#page-10-0)* on page [8](#page-10-0)

### <span id="page-54-1"></span>**\*\*\* Invalid or missing GATEWAY= \*\*\* Érvénytelen vagy hiányzó GATEWAY=**

You have turned off DHCP operation but have not manually specified a default gateway IP address – see *[dhcp, ip, subnet, gateway and dns](#page-10-0)* on page [8.](#page-10-0)

#### <span id="page-54-0"></span>**\*\*\* No MAC address in ROM \*\*\* Nincs MAC cím a ROM-ban**

No MAC address has been programmed into EPNET's FLASH ROM. See *[MAC Address](#page-32-0)* on page [30.](#page-32-0)

.

#### <span id="page-55-8"></span>**NTP errors**

#### <span id="page-55-7"></span>**\*\*\* NTP cannot get time & date \*\*\* NTP idõ&dátum lekérés sikertelen**

EPNET did not receive a valid response to its request for the current time from the NTP server. Use the :net time command to ensure the NTP server is correct. If it is correct but the error persists, repeating the operation with tracing turned on (see *[:net trace](#page-15-0)* on page [13\)](#page-15-0) might show more information.

#### <span id="page-55-6"></span>**\*\*\* NTP server not set \*\*\* NTP kiszolgáló nincs beállítva**

EPNET is trying to set the system time from the NTP server specified by the NTP\_SERVER variable, but NTP\_SERVER has not been set. Use :net time to specify the NTP server - see *[:net time](#page-13-0)* on page [11.](#page-13-0)

### <span id="page-55-5"></span>**DNS errors**

#### <span id="page-55-4"></span>**\*\*\* Invalid or missing DNS= \*\*\* Érvénytelen vagy hiányzó DNS=**

EPNET is trying to turn a network name into an IP address, but the DNS variable has not been set. The DNS server is usually set when EPNET is first used on the network by using a DHCP server, which typically resides in the router which attaches your local network to the internet, but this can be overridden. See *[dhcp, ip,](#page-10-0)  [subnet, gateway and dns](#page-10-0)* on page [8.](#page-10-0)

#### <span id="page-55-3"></span>**\*\*\* DNS unexpected error \*\*\* Váratlan DNS hiba**

EPNET is trying to turn a network name into an IP address, but did not understand the response from the DNS server. Repeating the operation with tracing turned on (see *[:net trace](#page-15-0)* on page [13\)](#page-15-0) might show more information

#### <span id="page-55-2"></span>**\*\*\* DNS server failure \*\*\* DNS szerver hiba**

EPNET is trying to turn a network name into an IP address, but the DNS server returned a "server failure" error. This should not normally occur.

#### <span id="page-55-1"></span>**\*\*\* Network name does not exist \*\*\* Hálózati név nem létezik**

EPNET is trying to turn a network name into an IP address, but the network name does not exist.

#### <span id="page-55-0"></span>**\*\*\* DNS name request refused \*\*\* DNS név lekérés sikertelen**

EPNET is trying to turn a network name into an IP address, but the DNS server has refused EPNET's request.